# **Fortinet Security Fabric**

Con Fortinet Security Fabric nos permite interconectar nuestros equipos para reunir, analizar y responder a eventos de seguridad que ocurran en nuestra red en tiempo real.

### **Configuración**

Hay que habilitar FortiTelemetry en todos los interfaces que conecten con otros dispositivos fortinet y en el interfaz de la central que conecta a internet

Para habilitar la sincronización en el fortigate destino

```
config sys csf
   set configuration-sync default
end
```
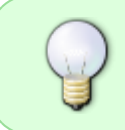

si tenemos problemas de sincronización de objetos deberemos de poner set configuratio-sync local. Renombrar objetos y volver a activar set configuration-sync default

### **Manualmente poner los valores del Security Fabric de una oficina remota**

Si queremos que una oficina no tome automaticamente los valores, sino configurarlos manualmente ejecutaremos

```
config system csf
     set configuration-sync local
end
```
Para configurar los valores iremos a **Security Fabric > Settings** y podremos elegir manualmente dichos parámetros

### **Conexión Security Fabric mediante túnel ipsec**

### <https://fortixpert.blogspot.com/2019/05/fortios-62-security-fabric-over-ipsec.html>

Hay que asignarles una ip a los extremos del túnel ipsec, activar el security fabric en los interfaces del túnel y permitir el tráfico desde las ip de origen del túnel ipsec al fortianalyzer .

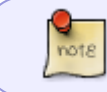

Esas ips que ponemos en la interfaz del túnel es la que va a usar para conectarse al fortigate raíz

Tenemos que tener en cuenta que como ip de origen va a usar la que tenga el túnel ipsec

#### **Debug**

```
diag debug reset
diag debug app csf -1
diag debug enable
```
#### **Problemas con los logs**

Si tenemos varios equipos en el Security Fabric y vemos que un equipo no está enviando los logs al fortianalyzer, debemos de ejecutar en el fortigate que no los envía los siguientes comandos, para desactivar y volver a activar la sincronización

 config system csf set configuration-sync local end

Esperamos a que se sincronice el cluster y volvemos a poner la conexión por defecto

```
 config system csf
     set configuration-sync default
 end
```
## **Referencias**

- <https://docs.fortinet.com/document/fortigate/6.0.0/cli-reference/629879/system-csf>
- <https://cookbook.fortinet.com/category/collections/security-fabric/>
- <https://docs.fortinet.com/document/fortigate/6.2.0/cookbook/327890/deploying-security-fabric>
- <https://fortixpert.blogspot.com/2019/05/fortios-62-security-fabric-over-ipsec.html>
- <https://fortixpert.blogspot.com/2020/05/sincronizacion-de-objetos-en-security.html>
- <https://kb.fortinet.com/kb/documentLink.do?externalID=FD49192>
- [https://community.fortinet.com/t5/FortiGate/Technical-Tip-Disable-re-enable-automatic-synchro](https://community.fortinet.com/t5/FortiGate/Technical-Tip-Disable-re-enable-automatic-synchronization-of-the/ta-p/191082) [nization-of-the/ta-p/191082](https://community.fortinet.com/t5/FortiGate/Technical-Tip-Disable-re-enable-automatic-synchronization-of-the/ta-p/191082)

From: <http://wiki.intrusos.info/>- **LCWIKI**

Permanent link: **<http://wiki.intrusos.info/doku.php?id=hardware:fortigate:fabric>**

Last update: **2023/05/09 10:45**

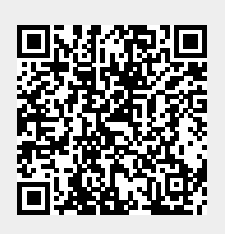